# **WatchDOG Crack [Win/Mac] [Latest 2022]**

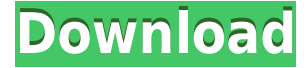

### **WatchDOG Crack+ Keygen For (LifeTime) Free**

WatchDog is a simple and quick program that you can add to your system to help with computer startup and shutdown. For example, if you need to close all running applications before logging off your PC or turning it off, WatchDog can be used to achieve this. WatchDog works similarly to the "Shut Down" and "Restart" options in Windows. Once you have installed WatchDog, you can run it when you're done using your computer. WatchDog will let you choose a time before your PC turns off or restarts, to ensure that your work isn't lost. When you're using your PC, you can set WatchDog to automatically reboot the PC, log off, or shutdown your PC (when your computer is locked), so you don't have to worry about running the program after you're done using your computer. When you're using WatchDog, you can choose the time your PC shuts down, including the time that you're leaving, so you can save your work and avoid forgetting to save your work. You can choose a time limit for this "saving" option. WatchDog allows you to automatically restart your PC, or log off your computer. However, if you have a PC that allows you to automatically shut down, and a quick command in Windows, like the "shutdown" option, you can choose to automatically shut down your PC, or to restart it with just a click. WatchDog is a great utility for novice and advanced users, because you can run WatchDog whenever you want, and it will always be ready when you're ready. WatchDog uses the standard Windows Start-Up and Shutdown program without the ability to slow down your system. WatchDog has a simple and easy to use interface. WatchDog is a reliable utility for users of all experience levels. WatchDog 1.2.10 Beta Features: WatchDog is a free, easy-to-use program that monitors your computer when you want it to. The goal of WatchDog is to help you save your work, shut down your computer and restart your computer in a hurry and not forget to do it. This feature is a must for any user that works at a computer. WatchDog works similarly to the "Shut Down" and "Restart" options in Windows. When you're done with your computer, it will shut down for you, and when you want to use it again, it will restart, logging you back in. If you need to close applications, just choose the ones you want to

### **WatchDOG Crack With License Code**

KeyMacro allows you to easily create your own keyboard shortcuts. You can choose from a wide range of options, and you can even save your custom shortcuts to a file so they can be re-used later. We made some great features, such as extra parameters like 'Alt' for Alt keys. Organize and save keyboard shortcuts KeyMacro is built to work as a standalone application, therefore it does not require any kind of install, or even require the presence of an internet connection. There is only one window, in which you can easily manage all of the keyboard shortcuts that you have created. We provide you with a text editor, a text box that displays the current keyboard shortcut(s) that you are using, a preview window, and a save button. Add shortcuts for any of your applications There are two ways to create keyboard shortcuts. You can use the keyboard shortcuts that are available in any window, or you can add a custom shortcut. With the former option, you can add shortcuts that are related to your windows, shortcuts for 'Alt' keys, or even just shortcuts for any other single key on the keyboard. In this free utility we have gathered all the tools that you may need in order to make your work easier. We have included a timer, a very useful task list, and even a web browser for downloading all the applications that we have included. KeyMacro offers a wide variety of features, such as adding Alt or Ctrl, working with all the keys, and many other options. Some of the key points include: Unlimited keyboard shortcuts There are no limits to the number of keyboard shortcuts you can add. You can choose from a wide range of options, and they will be organized into groups that help you identify them. Toggle the group visibility You can toggle the visibility of any of the groups that you create, either to make them visible, or invisible. Adjust the screen color You can choose from a wide range of options, which will allow you to adjust the color of the entire screen or only the selected window. Keyboard shortcuts for Alt keys It is easy to add keyboard shortcuts for Alt keys. All you have to do is check the box, write down the Alt key that you want to use, and then choose the number of seconds it will stay pressed. Built-in task list KeyMacro includes an easy to use task list that you can use to manage all of 2edc1e01e8

## **WatchDOG Free [Latest 2022]**

KEYMACRO enables you to easily create Macro's that will enable you to carry out various repetitive tasks, e.g. setting up the desktop, installing software, launching files and more. These macros can be created in a variety of ways, be it manually, by inserting code into an existing macro or with the help of the shortcut, mentioned at the end of this page. All options that are required for creating Macros can be accessed by clicking on the little icon which bears the letter "T", on the right-hand side of the interface. There are two different types of Macros: the first type is the normal Macro, which will be activated upon its insertion into the main program. It consists of several steps, where you can insert any amount of code and save it with a single click. The second type of Macro is the Shortcut, which has the same features as the normal Macro, but you will be able to add a shortcut to the main program, which will be able to start it with a single click. KeyMacro can be used with the help of two Windows systems, one of them being your main system and the other being the second, remote system. This macro can carry out the following operations: Edit the desktop, changing the wallpaper, the desktop theme, the icon set, the theme colors, the appearance, the window placement, the main interface elements, as well as the start menu button appearance, font color, font size and the number of icons on the start menu and taskbar buttons. Launch programs, scripts and executables of any size and either press them or open them in the main interface. Open system properties, edit the registry and change the Windows system settings. Change all the visible Windows properties, such as transparency, window layout, window placement and more. Open a new folder, run a program, launch a script or a command, open a file, copy a file, open a folder, create a shortcut on the desktop, rename a file and move a file. Modify the taskbar and pin applications and programs to the taskbar. Show the current list of shortcuts, files and folders. Change the desktop icon and change the desktop wallpaper. Take a screenshot of your current desktop. Create shortcuts on the desktop and create folders. Create shortcuts on the desktop. Install and uninstall programs and execute the installed files. Change the user interface layout, including the sizes of windows, buttons and text. Launch a

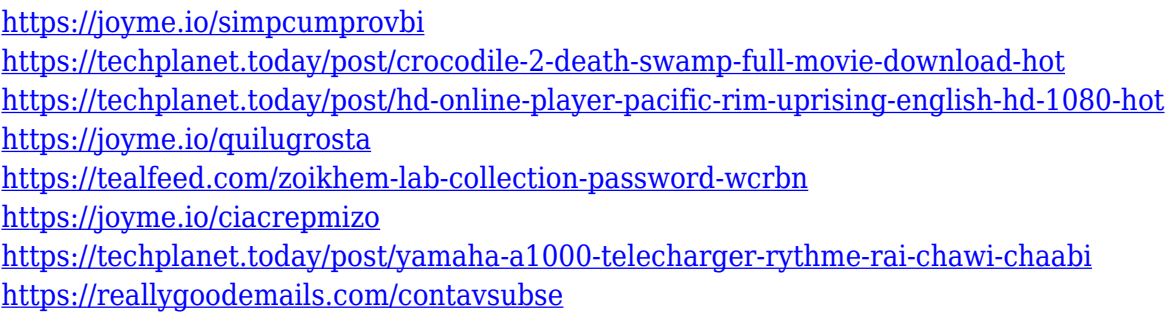

## **What's New In WatchDOG?**

WatchDOG is a tool that will not only enable you to monitor the status of the programs you have started, but will also provide you with the ability to start a program and also close it (if it was started

with administrator privileges). WatchDOG will also display the time of the last interaction with each program, a timed report and will also support quick deployment of pre-defined tasks. WatchDOG is a completely free tool and is absolutely stable, no doubt about it. This tool is easy to use and easy to implement. When i tried to use a option that i thought was available (it was not) I was able to just go to Windows Control Panel > System > Troubleshooting and find the solution. Kudos to the developers for making it so easy to do so. Very simple to use. Took a few minutes to install. Installed the program and it asked for the admin password to register itself as a Windows service, I didn't set one up at that time and left it uninstalled. I started the program and it automatically started checking all running processes on my computer for a dead or closed process. When it did find one, it would give me the option to start the process or close it. There are many options that can be changed/set for the program, but there are no doubt more. This is a good little piece of software for someone who is looking to get a quick idea of what is going on on their computer without having to jump through a bunch of hoops. I have nothing to add to the reviews that this software has been previously reviewed and everyone knows about it. I am very pleased with this free tool and it is one that I will continue to use as it has grown on me over time. It was very easy to install. I have 3 operating systems installed, 1 Win7 64bit, and 2 OSX 10.4. I am in IT and support people want me to keep track of the Windows processes that are running, but don't know how or how often to do this. This program provides an easy interface to view processes and their last time of use. It is fairly intuitive and provides a useful method to find out which processes are running and what their last time of use was. It is also very easy to launch and stop processes. I am not an IT person and was somewhat surprised that the developers left the configuration settings to be done via the options dialog box, but you can set up a few things in the Settings dialog. The nice thing is that it is very easy to set up multiple Windows user accounts and even non-Windows accounts and set up a unique password for each. It will also keep track of all the processes that a user launches from

## **System Requirements For WatchDOG:**

OS: Windows 7, Windows 8 (32/64-bit), Windows 10 (32/64-bit) Processor: Intel Core i3-370 @ 2.4 GHz Memory: 2 GB RAM Graphics: DirectX 9.0c compatible DirectX: Version 9.0c compatible Storage: 2 GB available space Network: Broadband Internet connection Sound Card: DirectX 9.0c compatible Additional Notes: There will be a limited-time run of PlayStation

#### Related links:

<https://remcdbcrb.org/wp-content/uploads/2022/12/yakiradb.pdf> <http://iseei.net/wp-iseecont/uploads/2022/12/UltraManager.pdf> [https://www.movimento2stellette.it/wp-content/uploads/2022/12/Mirrapass-Login-And-Password-Ma](https://www.movimento2stellette.it/wp-content/uploads/2022/12/Mirrapass-Login-And-Password-Manager-Crack-License-Keygen.pdf) [nager-Crack-License-Keygen.pdf](https://www.movimento2stellette.it/wp-content/uploads/2022/12/Mirrapass-Login-And-Password-Manager-Crack-License-Keygen.pdf) <https://propertyhunters.mu/wp-content/uploads/2022/12/GRecorder-Professional.pdf> <https://genechavezphotography.com/wp-content/uploads/2022/12/makadal.pdf> <https://fotofables.com/wp-content/uploads/2022/12/rafyfion.pdf> <https://halletabi.com/wp-content/uploads/2022/12/santmori.pdf> <https://kulturbon.de/wp-content/uploads/2022/12/silvsea.pdf> [https://www.holidaysincornwall.com/wp-content/uploads/2022/12/Ultralingua-EnglishLatin-Dictionar](https://www.holidaysincornwall.com/wp-content/uploads/2022/12/Ultralingua-EnglishLatin-Dictionary.pdf) [y.pdf](https://www.holidaysincornwall.com/wp-content/uploads/2022/12/Ultralingua-EnglishLatin-Dictionary.pdf) <https://www.digitalgreenwich.com/optimumcut-1d-professional-crack-license-key/>